# **Phone Terminal Setup**

This page contains instructions on how to customize Phone terminal extension parameters.

- [Overview](#page-0-0)
- [Basic settings](#page-0-1)
- [Calling features](#page-2-0)
- [Voicemail](#page-2-1)
- [Conference settings](#page-2-2)
- [Fax center](#page-3-0)
- [Call recording](#page-3-1)
- [Password protection](#page-4-0)
- **•** [Extension virtualization](#page-4-1)

#### <span id="page-0-0"></span>**Overview**

The Phone Terminal extension is used to connect phone devices to the system.

After having defined the **[general settings](https://wiki.4psa.com/display/VNDOCS30/Add+Extension#AddExtension-AddanExtension)**, you can start setting up the options specific to the phone terminal extension type. At the same time, you may skip this step and come back any time later on by clicking the Phone terminal setup icon available in the extension's management page.

In the sections below, you will find detailed information about options available for configuration in order to suit your needs.

# <span id="page-0-1"></span>Basic settings

This section allows to set up CallerID related and extension on hold options for your Phone Terminal extension.

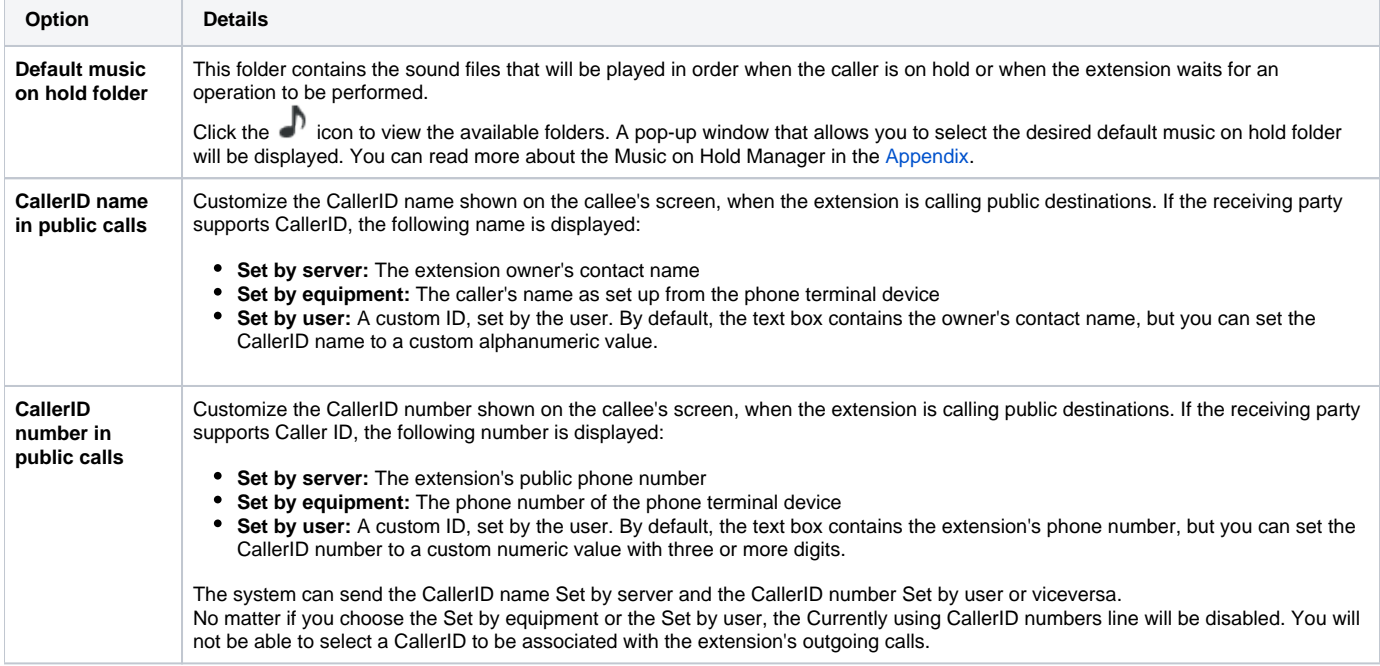

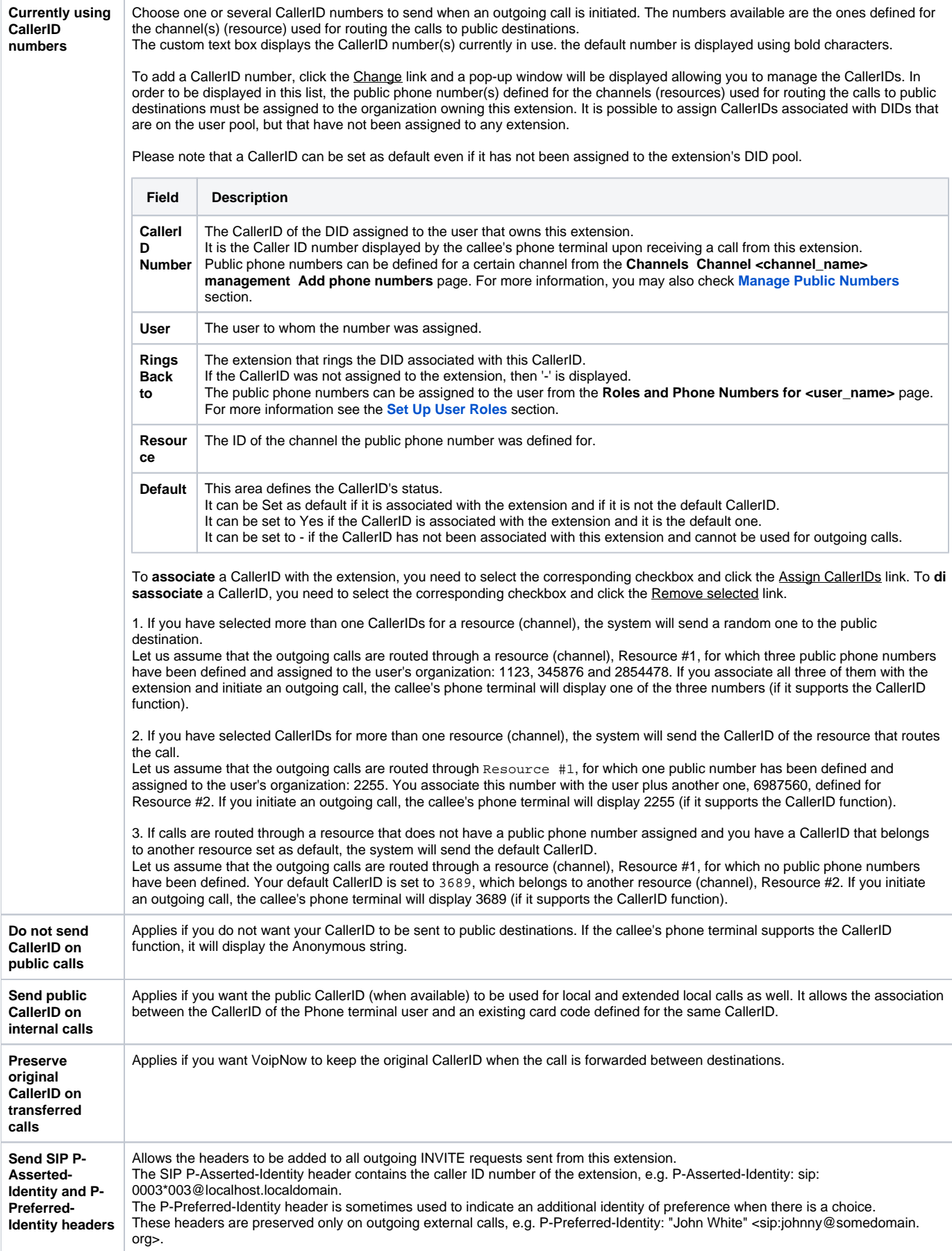

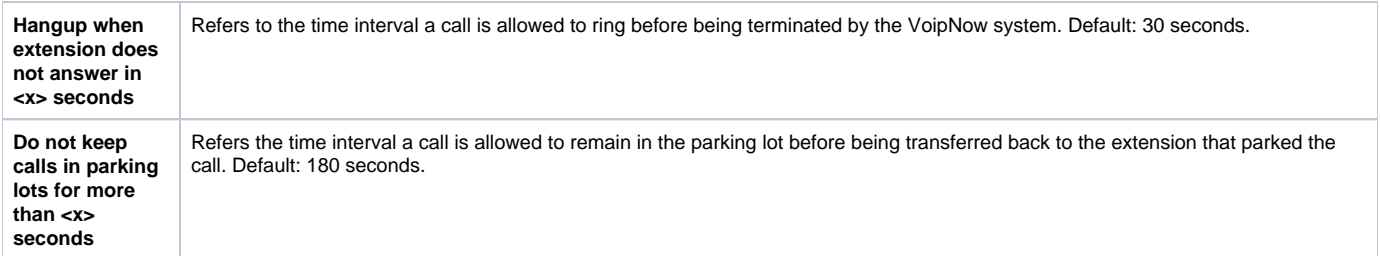

# <span id="page-2-0"></span>Calling features

- **Call waiting active:** Allows the user to answer multiple calls using the phone's call waiting features. Calls are not rejected when the extension is busy.
- **Do not disturb function active:** Gets calls rejected and a custom sound file played to the callers trying to contact the extension.
- **Play sound <file\_name> when DND is activated:** Enable if you want a sound to be played to the callers trying to contact the extension while the

**Do not disturb function active** is enabled. Click the  $\blacksquare'$  icon to view the available sound files or manually fill in the file location. A popup window listing all the sounds matching the name specified in the text box will be displayed. You can read more about the Sound Manager in the **[A](https://wiki.4psa.com/display/VNDOCS30/Appendix#Appendix-SoundManager) [ppendix](https://wiki.4psa.com/display/VNDOCS30/Appendix#Appendix-SoundManager)**.

## <span id="page-2-1"></span>Voicemail

This feature allows callers to leave voice messages when the extension is unavailable or busy.

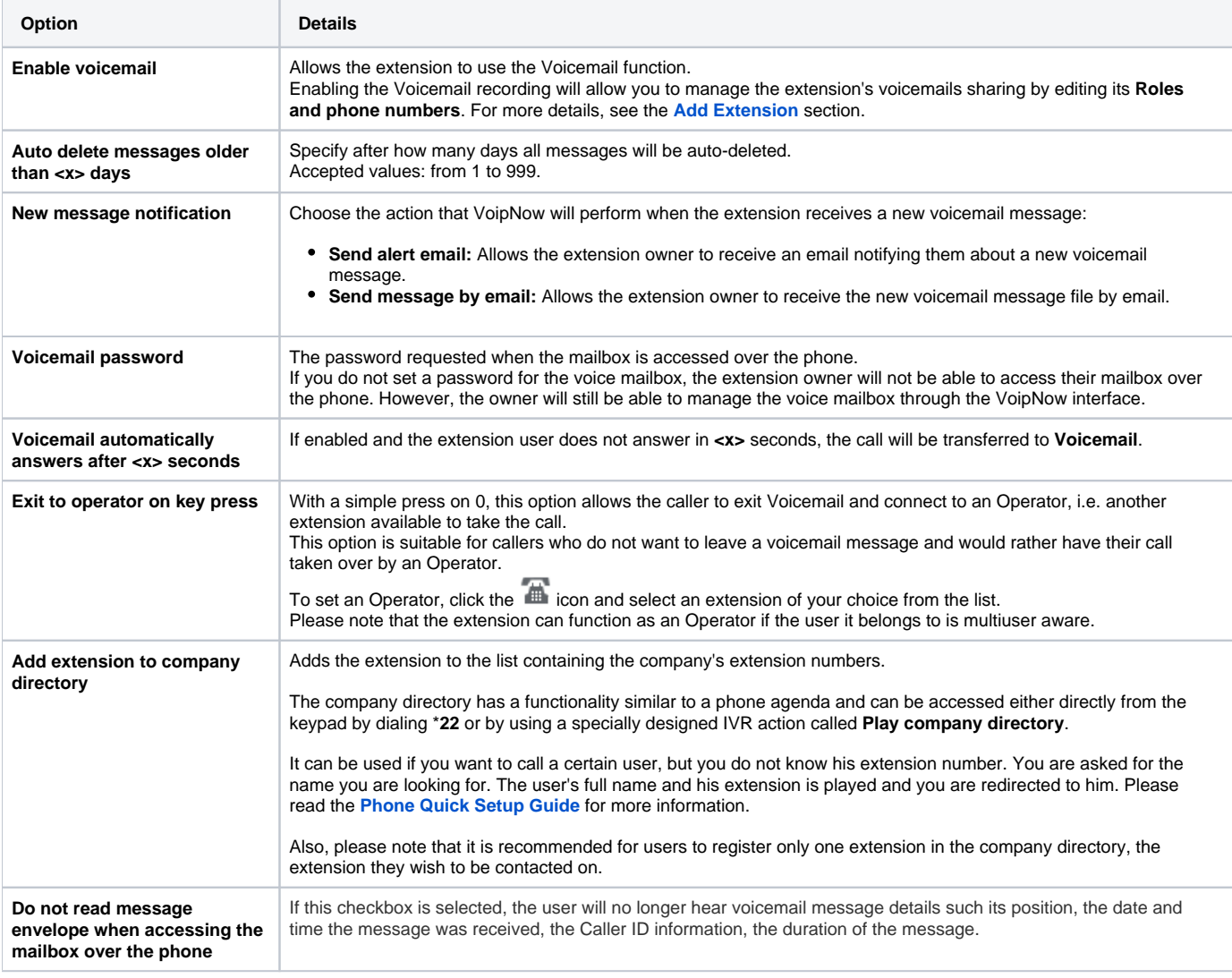

# <span id="page-2-2"></span>Conference settings

This feature allows more than two extension owners to take part in the same phone conversation.

The **Conference** function is only available for extensions that belong to users with an enabled **User is multi-user aware** permission.

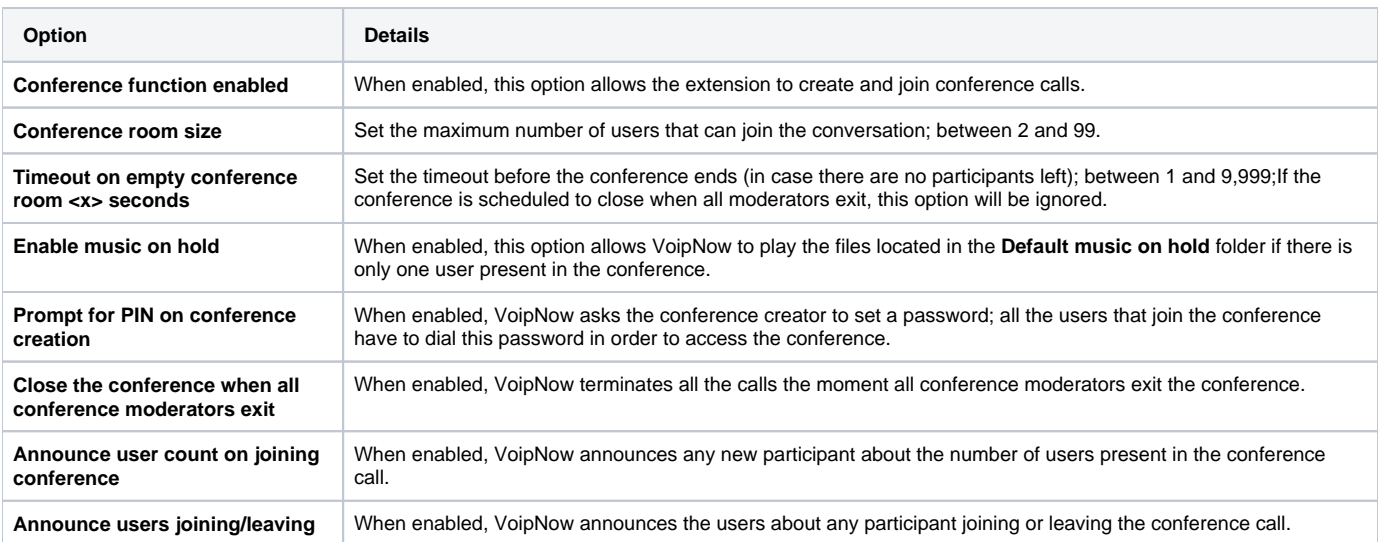

### <span id="page-3-0"></span>Fax center

This feature allows the extension to receive faxes and manage them by using the extension account.

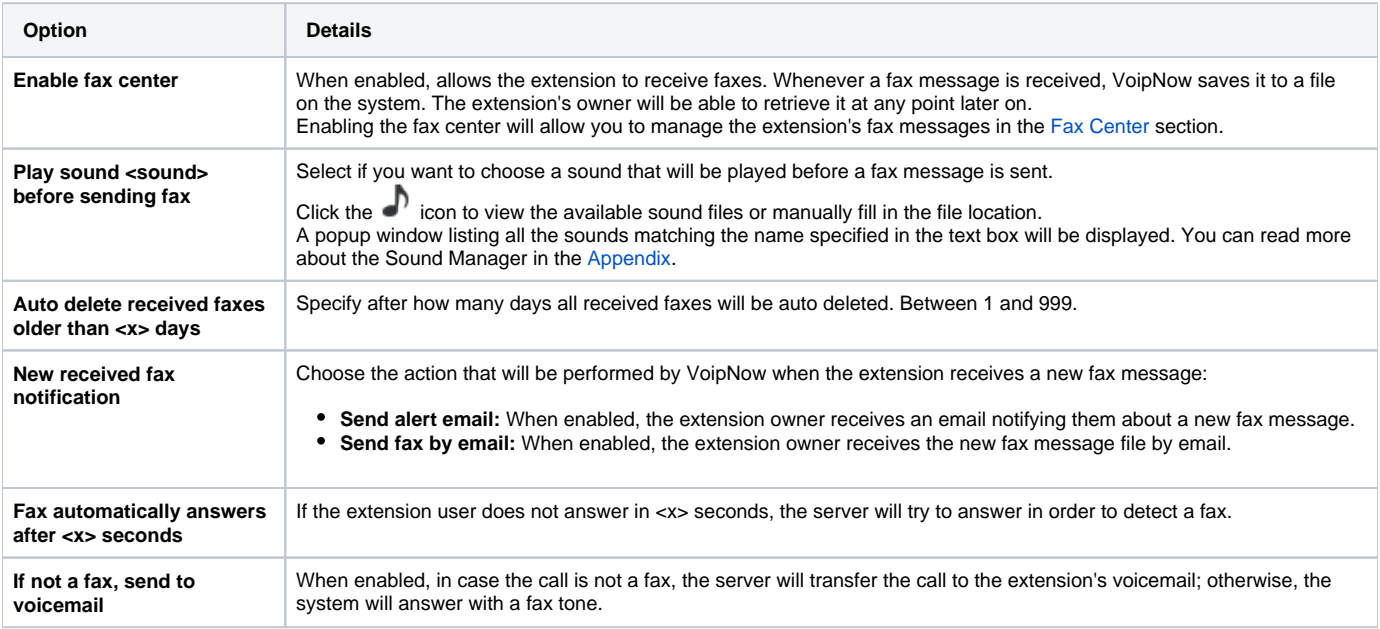

# <span id="page-3-1"></span>Call recording

This feature allows the user to record phone conversations.

- **Call recording function enabled:** When enabled, allows the user to use the call recording functions on this extension. Click the  $\blacksquare'$  icon to view the available sound files or manually fill in the file location. A popup window listing all the sounds matching the name specified in the text box will be displayed. You can read more about **Sound Manager** in the **[Appendix](https://wiki.4psa.com/display/VNDOCS30/Appendix#Appendix-SoundManager)**.
- **Record triggered:** Specify when and how call recording will be triggered:
	- **Never** Although the call recording feature is enabled, it is not used.
	- **Only conferences** if enabled, VoipNow will record only conference conversations; this option is available only if Conference feature is enabled.
	- **When \*1 is pressed** if enabled, the user will be able to start the recording of a conversation by dialing \*1 on their phone pad.
	- **All calls are recorded** if enabled, VoipNow will record all the conversations of the extension.
- **Play sound <sound> when call recording starts:** When enabled, VoipNow will play the sound each time a recording operation starts.
- **Auto delete recordings older than <X> days:** Specify after how many days all messages will be auto-deleted. Accepted values: from 1 to 999.

# <span id="page-4-0"></span>Password protection

This feature allows the extension user to block the access to the phone terminal for a certain period of time. The terminal can be blocked or activated from its keypad by dialing the password set in this section. A blocked phone terminal cannot be used for placing or receiving calls. If the **Voicemail** feature is enabled, then all incoming calls will be redirected to voicemail while the phone terminal is blocked.

- **Protected phone access active:** Select this checkbox if you want to enable the **Password Protection** feature for this extension.After enabling
	- this feature and defining the required password, the **Currently access to phone is unrestricted** message will be displayed next to the checkbox. Click the Block link to restrict the phone terminal usage. If access is restricted, the **Currently access to phone is blocked** message will be displayed.
		- <sup>o</sup> Click the Unblock link to allow the extension user to dial/receive calls normally.
- **Old access password:** This line is displayed only when editing the extension's settings and if a password has been previously defined for the **Pas sword Protection** feature.
- Password to access telephony: Specify the password the user will have to dial in order to block/activate the access to their phone terminal. The password must be a number between 3 and 12 digits in length.If this feature is enabled and the user want to block/activate the phone terminal, from the terminal keypad they must dial **\*11** then the password defined in this section.

To define the behavior of the extension for the case when the user cannot answer a call, you must take into account the following parameters:

- **Consider 'No answer' after <no answer> seconds**
	- **Voicemail automatically answers after <voicemail answer> seconds**
	- **Fax automatically answers after <fax answer> seconds**
	- **If not a fax, send to voicemail**

For a correct behavior, it is recommended that you comply with the following configuration:

- **<no answer> <voicemail answer> <fax answer>.**
- **If not a fax, send to voicemail** checkbox selected.

# <span id="page-4-1"></span>Extension virtualization

By virtualization, an extension can be moved to a phone device currently attached to a different extension that is part of the same organization and supports virtualization.

- **Set secret code [ ]:** A numeric code of 4-8 digits, which enables the extension to be moved to any phone device tied to any extension within the same organization that allows virtualization. The code must be kept secret. Once this code is set, the label will change to **Replace secret code.**
- **Existing secret code:** Displayed only if such a code has been previously set.
- **Currently virtualized on <BaseExtension> Return to Base:** Displayed only if this extension is virtualized.
	- **<BaseExtension>** Stands for the extended number of the base extension where the extension is virtualized.
		- **Return to base** A link that triggers the return to base of the virtualized extension.

Related topics [Phone terminal provisioning](https://wiki.4psa.com/display/VNDOCS30/Phone+Terminal+Provisioning)

[Phone terminal voicemail](https://wiki.4psa.com/display/VNDOCS30/Phone+Terminal+Voicemail)

[Phone terminal fax](https://wiki.4psa.com/display/VNDOCS30/Phone+Terminal+Fax)

[Conference extension](https://wiki.4psa.com/display/VNDOCS30/Conference+Extension)

[How to virtualize an extension](https://wiki.4psa.com/display/KB/How+to+Virtualize+an+Extension)